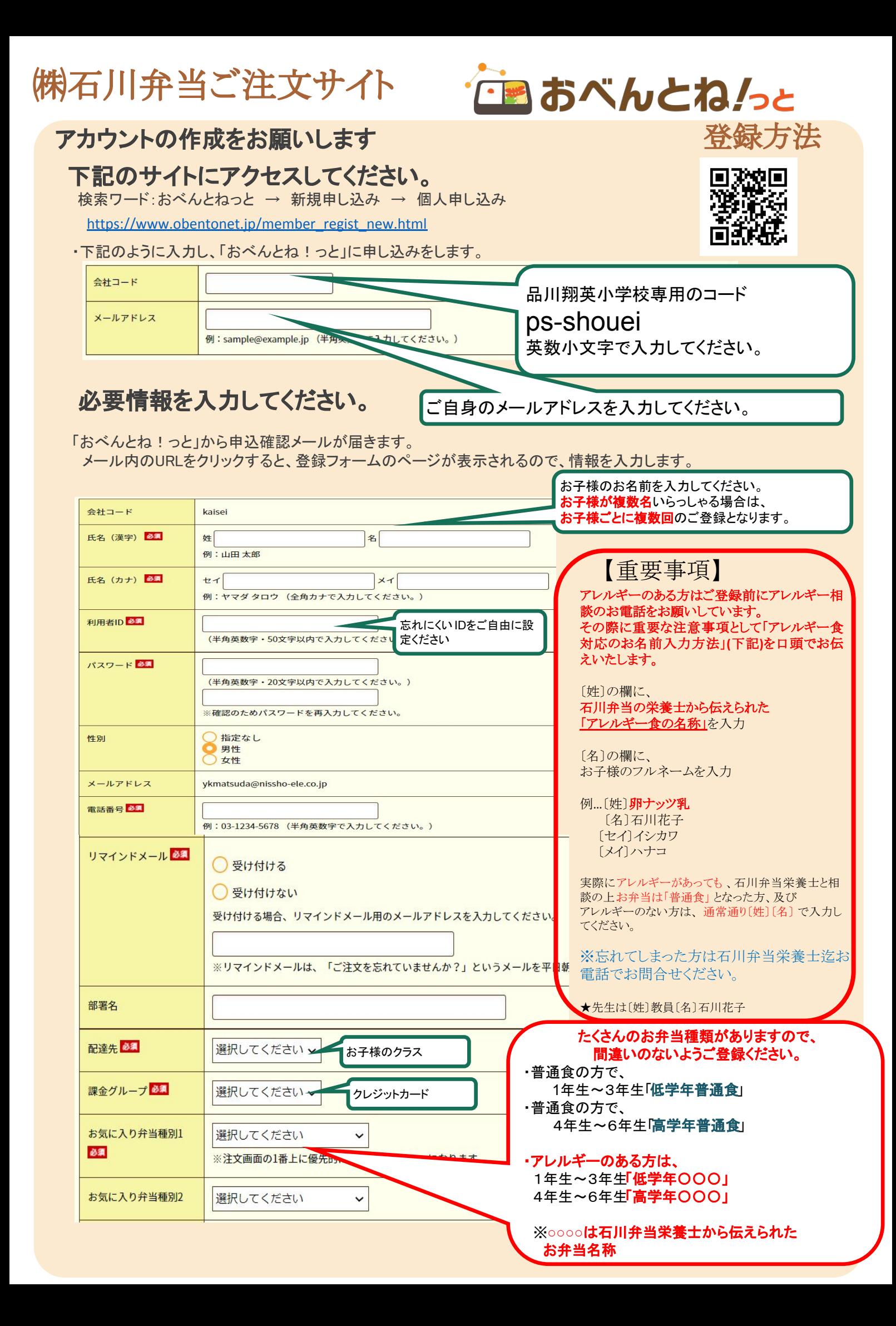

#### 間違いのないよう、 お気に入り弁当をご登録をお願い致します。

前頁でもご説明がありますが、アレルギーのある方は必ず石川弁当栄養士から伝えられた名称のお弁当を登録してくだ さい。間違えて選んでしまうとアレルギー対応食が正しく配達されなくなってしまい大変に危険です。わからなくなってし まった方は石川弁当栄養士迄お電話にてお問い合わせください。 アレルギー食対応でない方がアレルギー食をお選びいただく事はご遠慮いただけますようお願い致します。

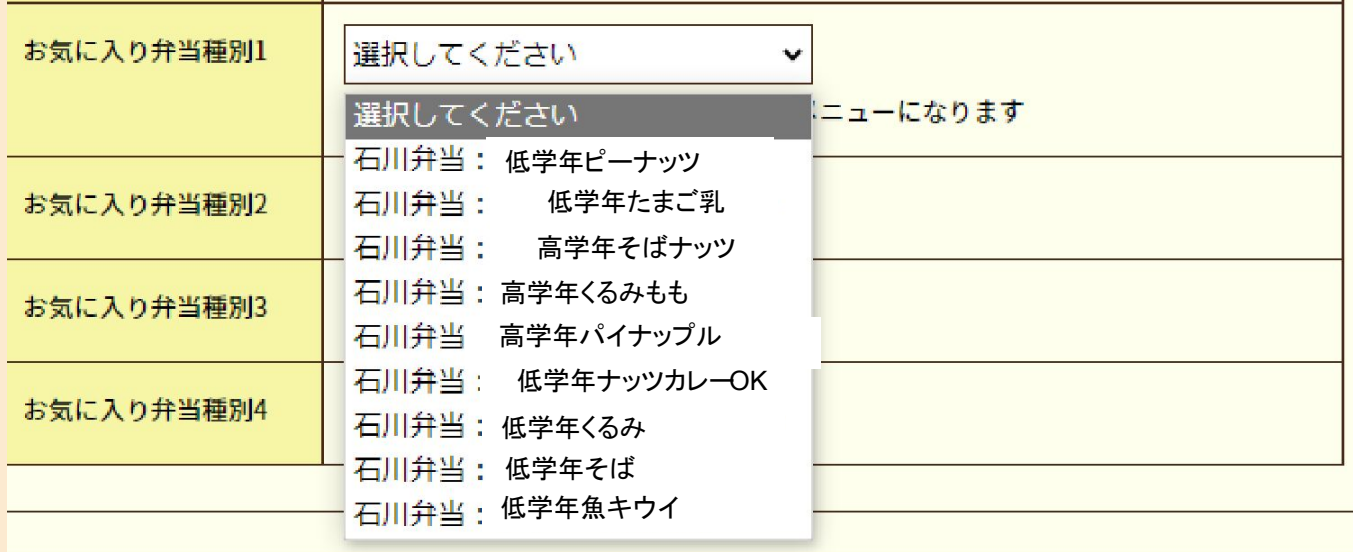

# お気に入り弁当を間違えてしまった場合は、

# ログインをしてください

・下記のサイトにアクセスしてください。検索ワード:おべんとねっと → ログイン

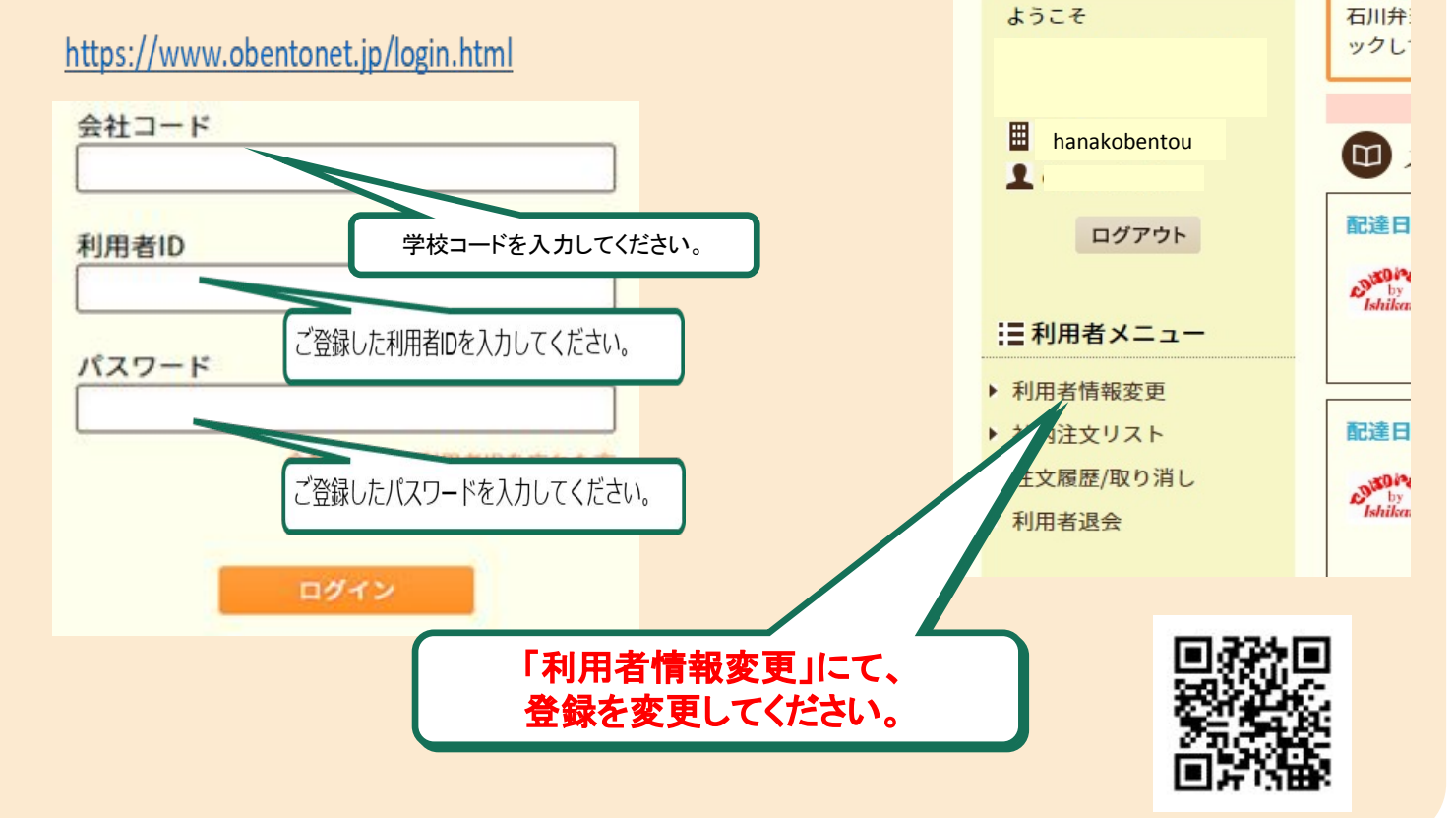

ごうおべんとね/っと

6月23日金曜日

【石川

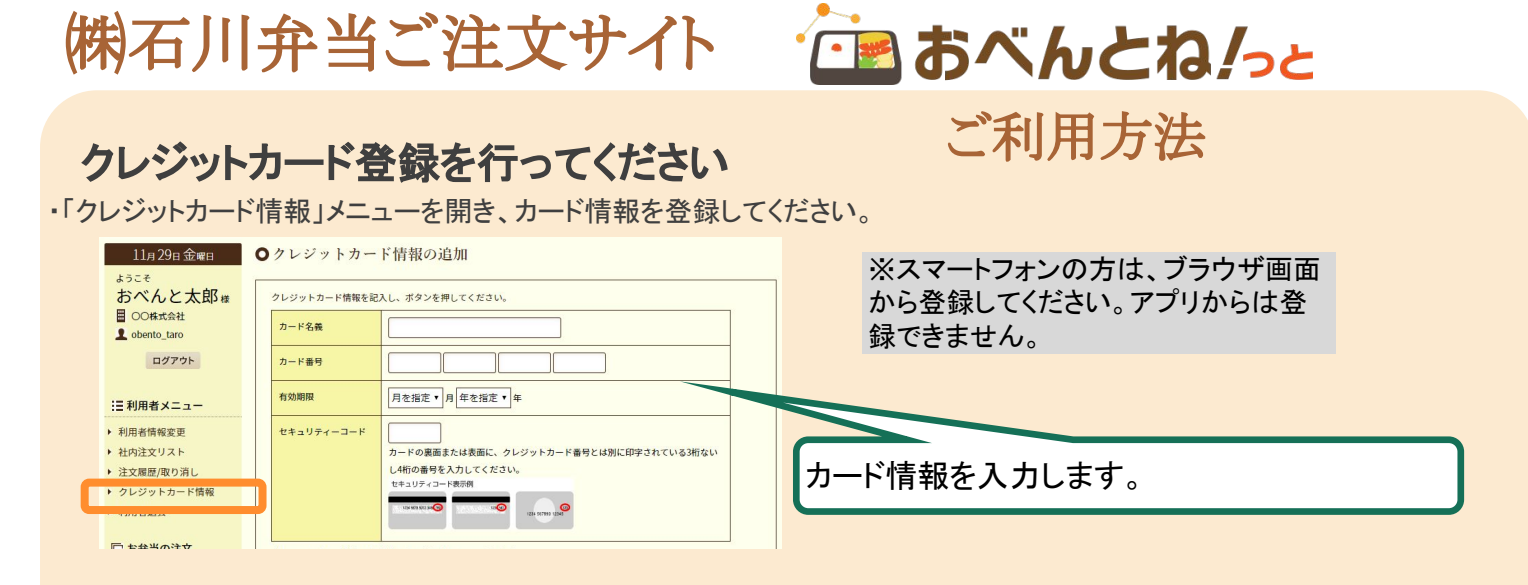

#### ログイン後のお弁当注文方法

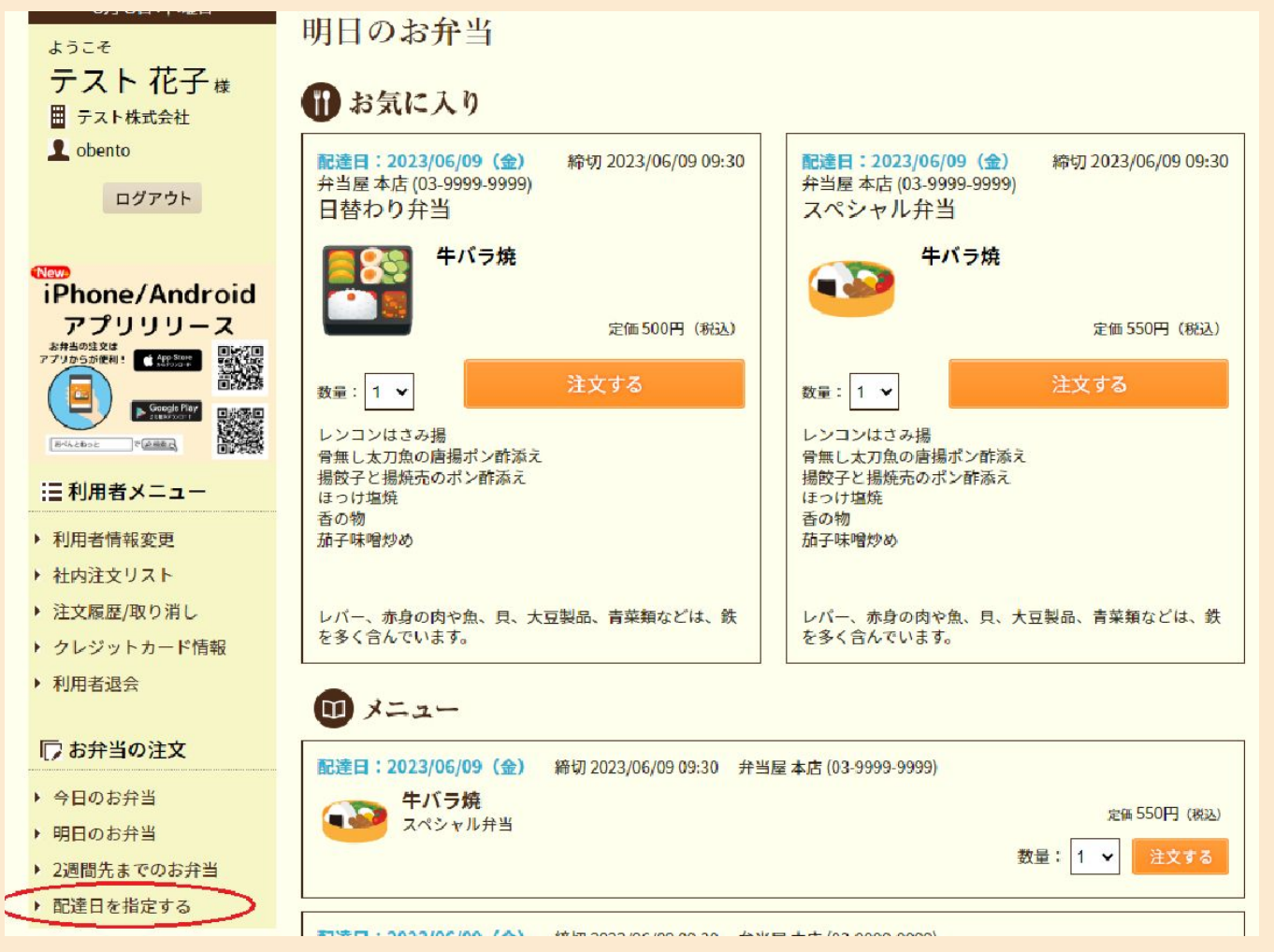

# 皆様のご注文状況を把握し、仕入れ食材の確保を行うため、 【翌月1か月分の事前予約】をお願い致します。

毎月10日~25日までに翌月1か月分をご注文してください。 キャンセルや追加等の変更は土日祝を含まない前日の12時(正午)まで可能です。 【例】4/1-4/30迄の注文は3/10-3/25迄の仮予約。 4/1(月)の変更をしたい場合は3/29(金)12時(正午)まで 変更をしない場合は締め切り時間を過ぎると自動的にご注文となりお弁当がお届けされる流れになります。

「配達日を指定する」で期間を開始日から2週間で指定して検索すると、 事前のご予約が可能です。

よって1か月のご注文は2週間ごとに期間指定をしご入力ください。

#### クレジットカード登録について

VISA **DCB**  $\mathbf{Q}$ 

カード情報は何枚でも登録可能です。

注文の際に、登録してあるカードの中からお好きなカードを選んで決済することが出来ます

デビットカード、プリペイドカード(ソプリカ)もご使用頂けます。

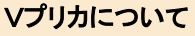

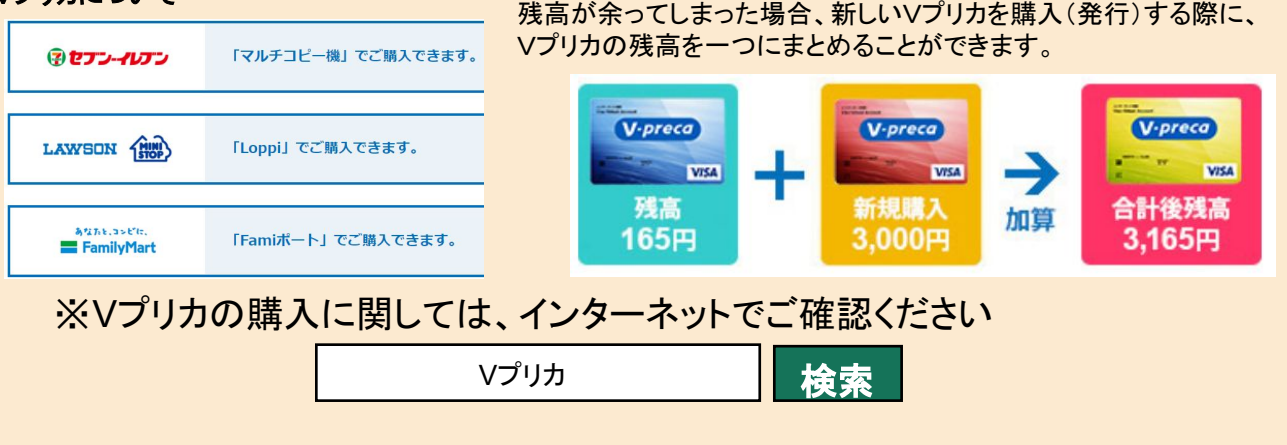

#### スマホ対応について

スマホからの注文はアプリからのご注文が便利です

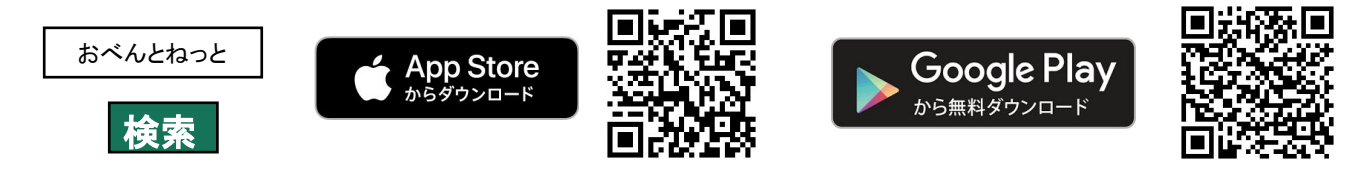

# よくあるご質問

#### ・利用者**ID/**パスワードをお忘れ䛾際

ログイン画面からお問い合わせください。

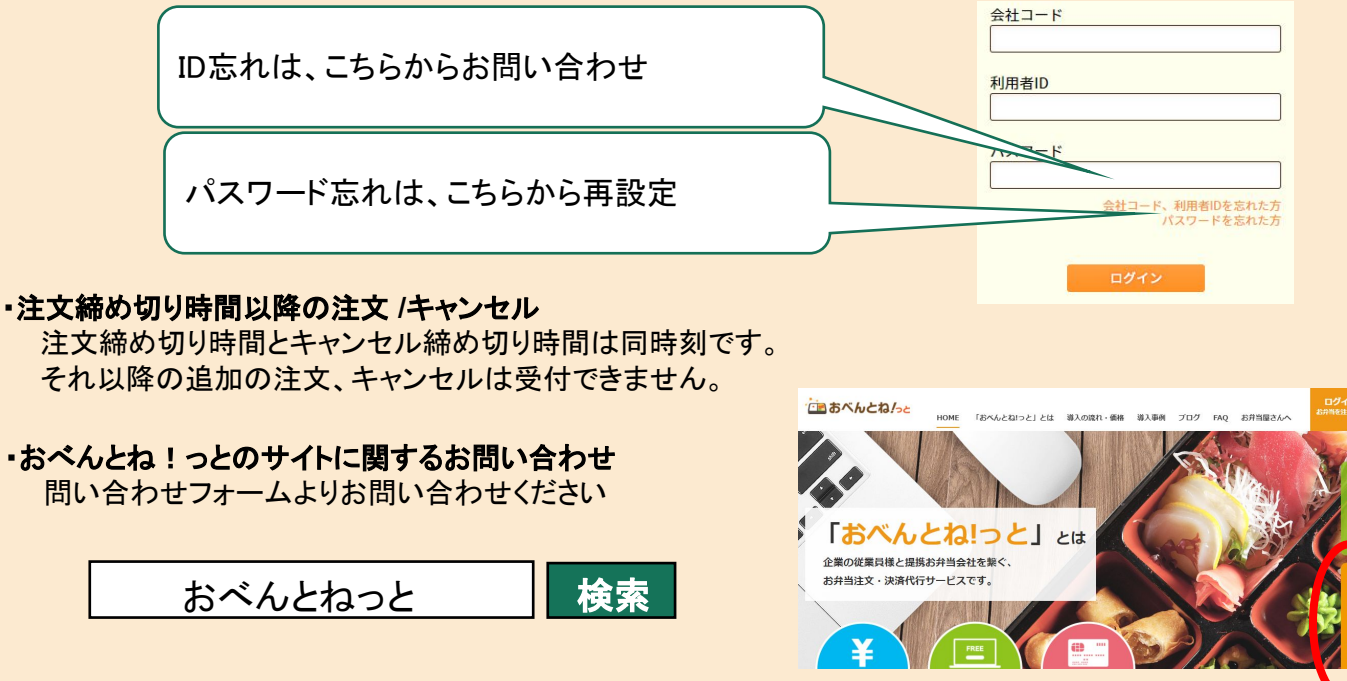

回線協回

詳細版の「ご利用者様のおべんとね!っと操作ガイド」は、下記より閲覧可能です。 [https://www.obentonet.jp/client\\_info/OBENTONET/infoimage/user/User\\_manual.pdf](https://www.obentonet.jp/client_info/OBENTONET/infoimage/user/User_manual.pdf)